# **CØMPASS**

# Responding to RFIs

The Microsoft Edge browser for Windows 10 is not currently supported. For the best experience, we recommend Google Chrome, Mozilla Firefox, Microsoft Internet Explorer or Safari for Mac.

After successfully logging into COMPASS for the first time, you land on the Requests Tab that shows the current list of Open RFIs.

Hit the green RESPOND box to answer the RFI questions.

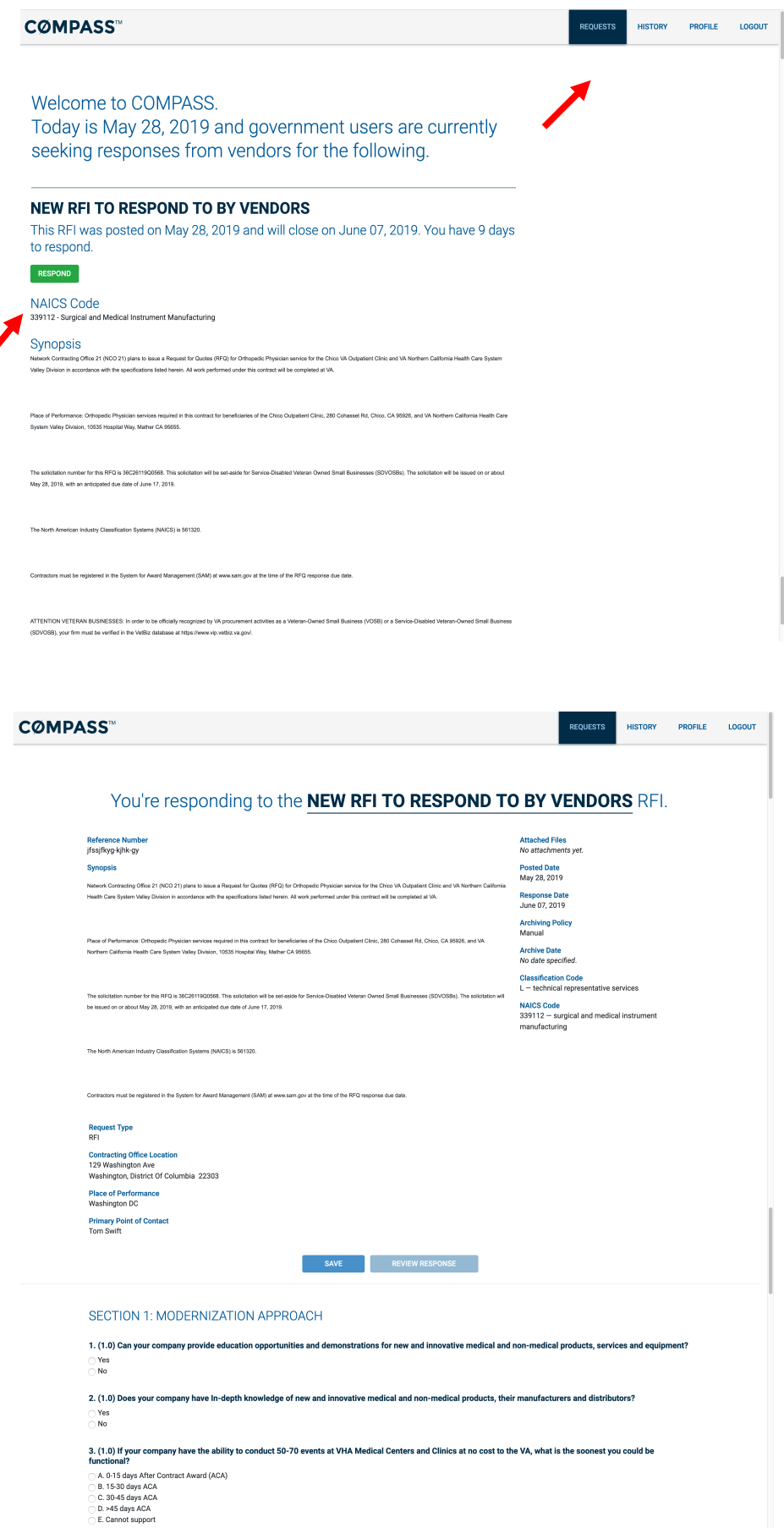

The detail page provides information about the request.

Scroll down to see the questions the government would like you to answer and begin your response.

# FILE ATTACHMENTS

After saving your response, you can attach supporting documentation such as brochures, white papers, etc.

You must first save your response before files can be attached to your response.

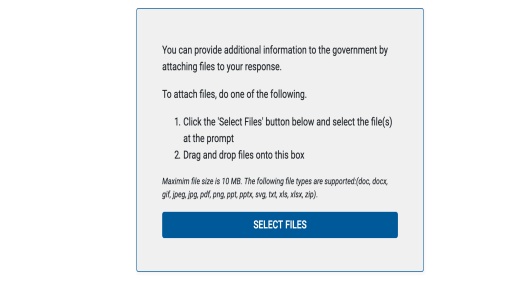

**Attached Files** Nothing attached

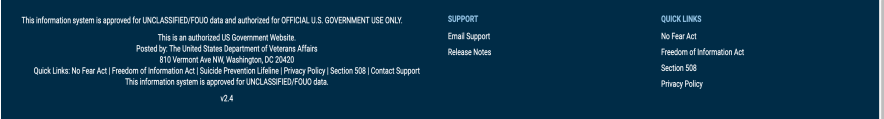

You can also save your response and come back to it at a later time provided the RFI close date has not passed.

When everything is answered and attached the way you would like, clicking the RFVIFW RFSPONSF button allows you to review the way government will see your response.

Saving and reviewing your response does not send your response to the government.

#### 8. (3.0) Please indicate where your company has performed Market Surveillance, Market Intelligence and/or Market Research in the following areas (select all that apply)

SAVE

REVIEW RESPONSE

# A. Construction

- B. Environmental Remediation
- C.Facilities Management
- D. Healthcare products
- $E$ . Healthcare services F. High Tech Medical Equipment (HTME)
- G. Information Technology
- H. Maintenance
- **V** I. Professional Services
- J. Program/project management
- K. Social Services  $\Box$  L. None of the above
	-

### 9. (3.0) What percentage of your company's customer contracts are for non-Federal medical providers?

- $\Box$  < 10%  $-10 - 25%$
- $\sqrt{26 50\%}$
- $\sqrt{51 75\%}$
- $>75%$

 $\Box$  No customer contracts for non-Federal medical providers

# **VIEW RESPONSE DISCLAIMER**

After your response has been reviewed, begin sending your response to the government by viewing the disclaimer.

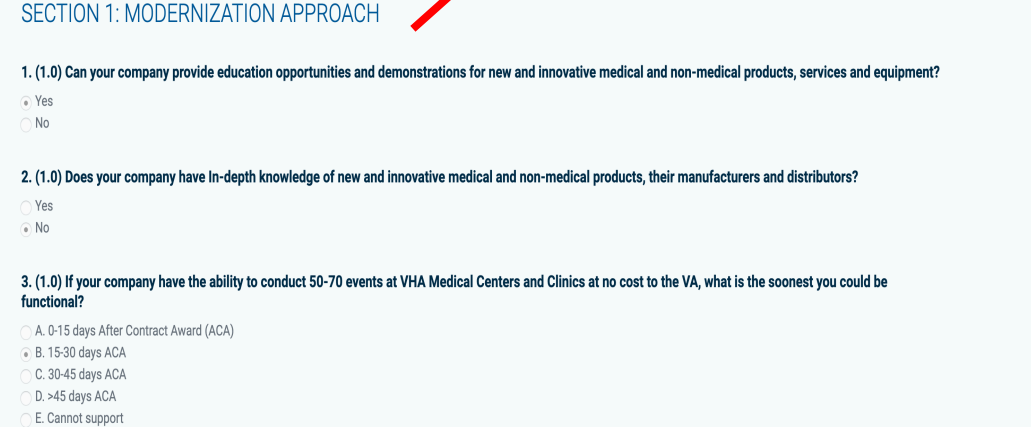

Please take a moment to read the disclaimer. It and conditions

**CØMPASS™** 

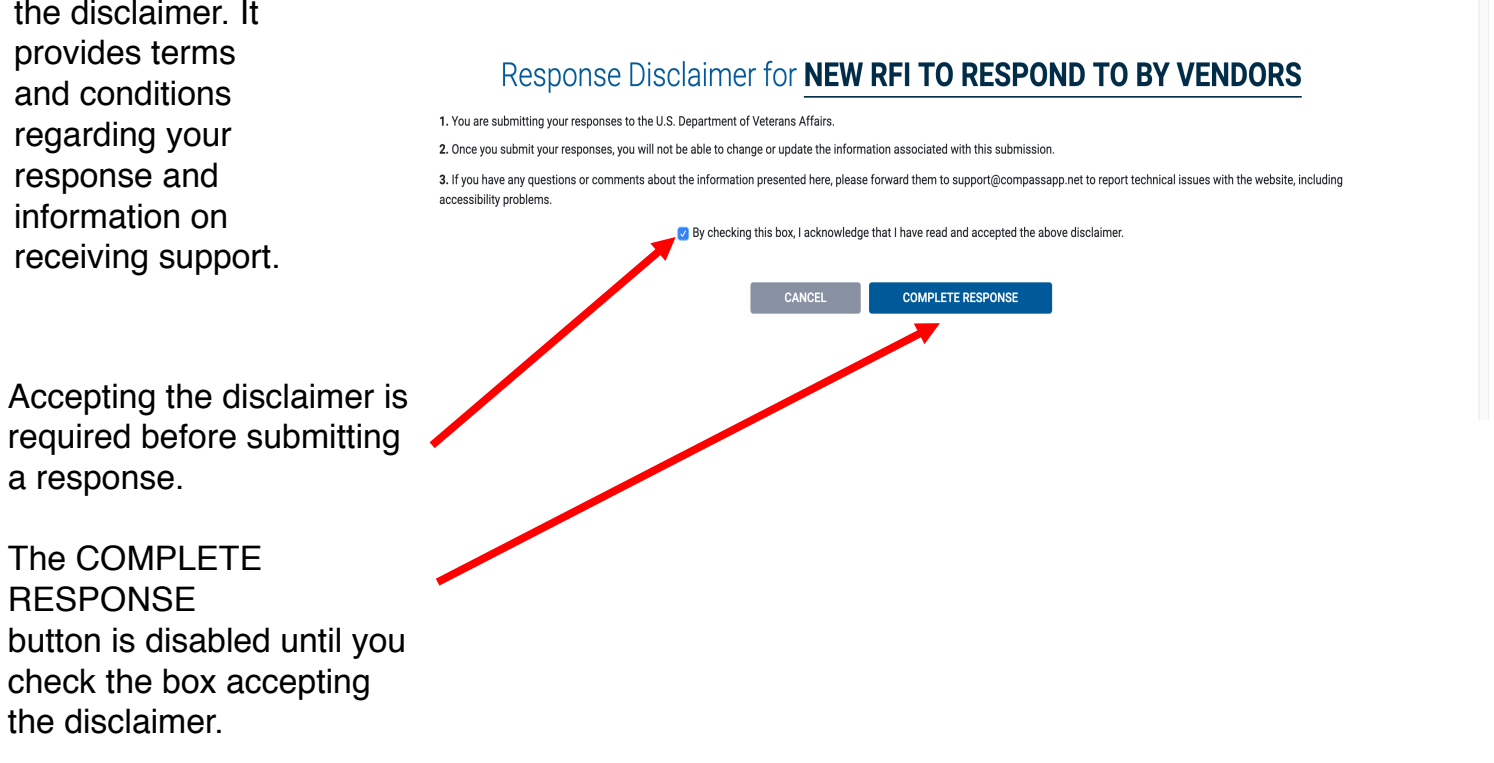

**REQUESTS** 

**HISTORY** 

**PROFILE** 

**LOGOUT** 

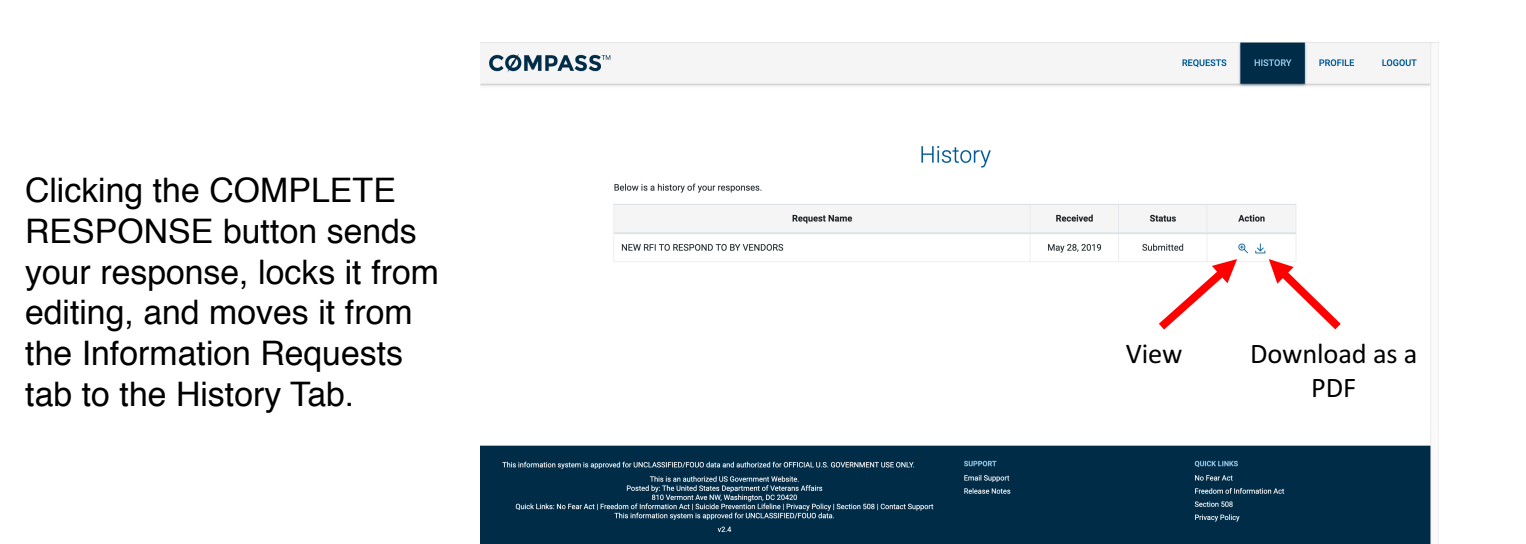